**How to Sign Up for Competition – (Individual)**

- **1. Competition sign up starts on 1st March 2018 till 15th March 2018.**
- **2. Only Institutions who made payment before 28th of February 2018, can access the competition system to start signing up for themselves and participants.**
- **3. Please click @ <http://apps.jlsm.org/event/SignIn.aspx> Then the below page will appear.**

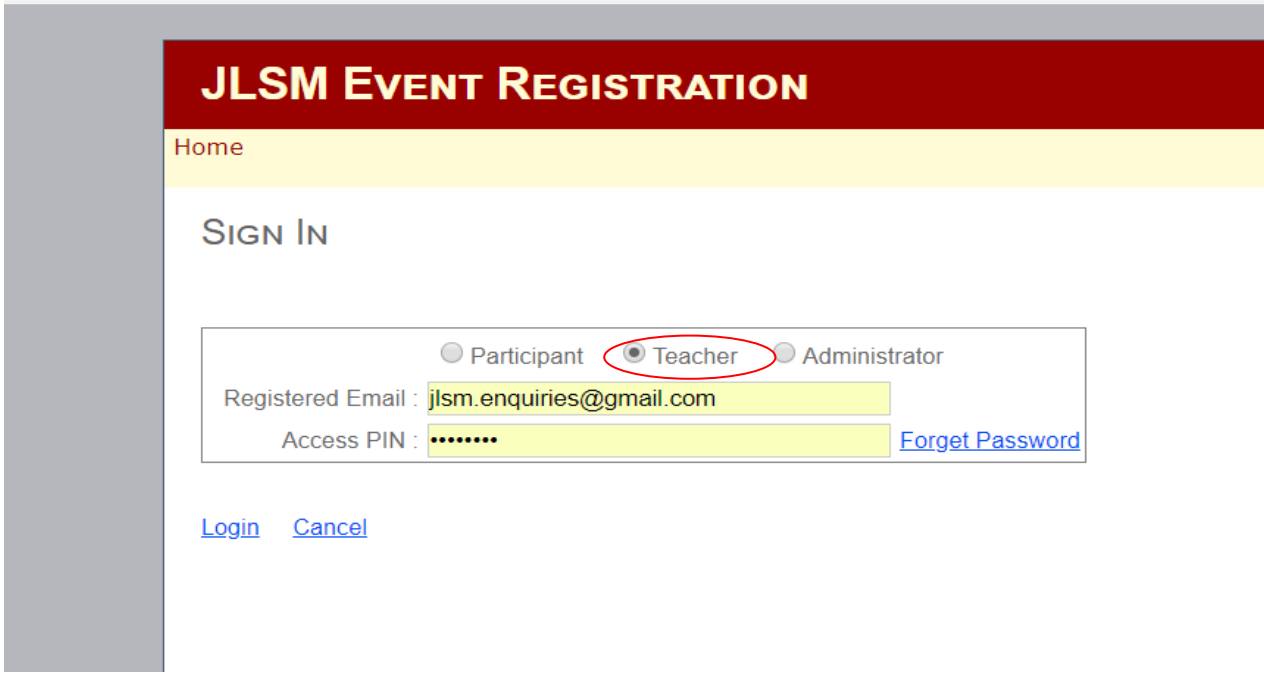

apps.jlsm.org/event/SignIn.aspx

- **1. Red circle Teacher is meant for Teachers/ lecturer/ Universities.**
- **2. Please fill in the particulars as per written in Google form.**
- **3. Please fill in the Access Pin given by JLSM.**
- **4. Click Login**

**Next the below page will appear.**

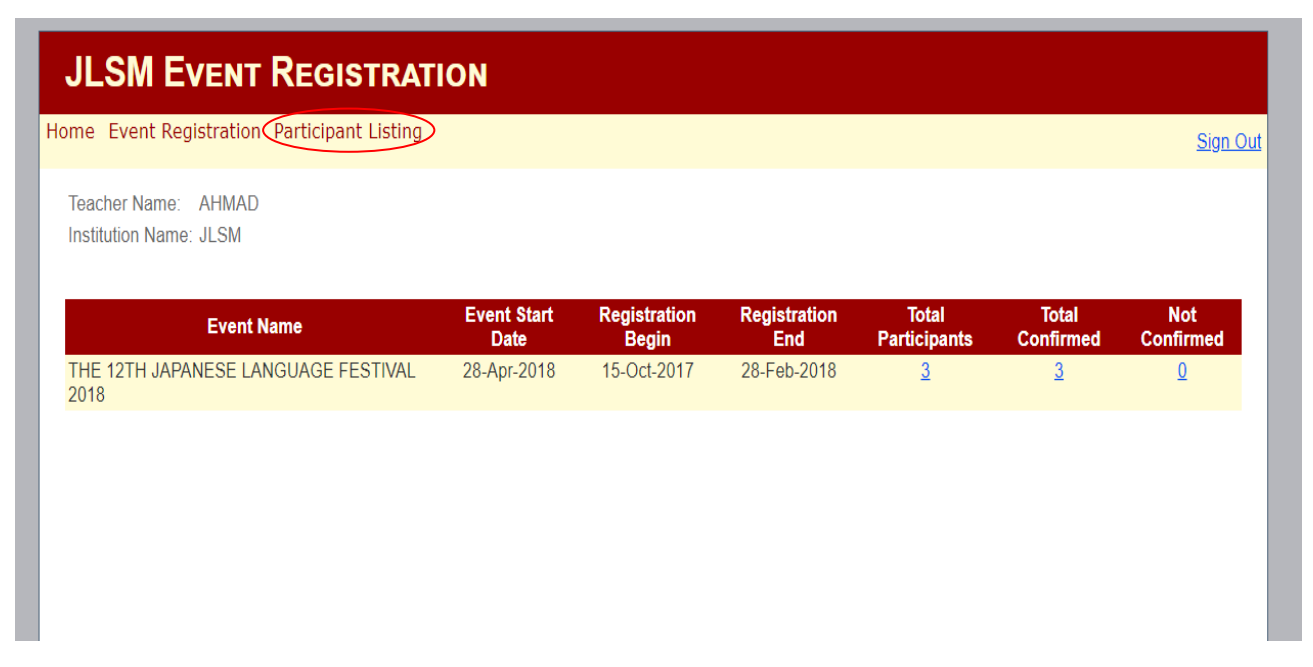

### **Kindly Click Participant Listing**

## **The below page will appear**

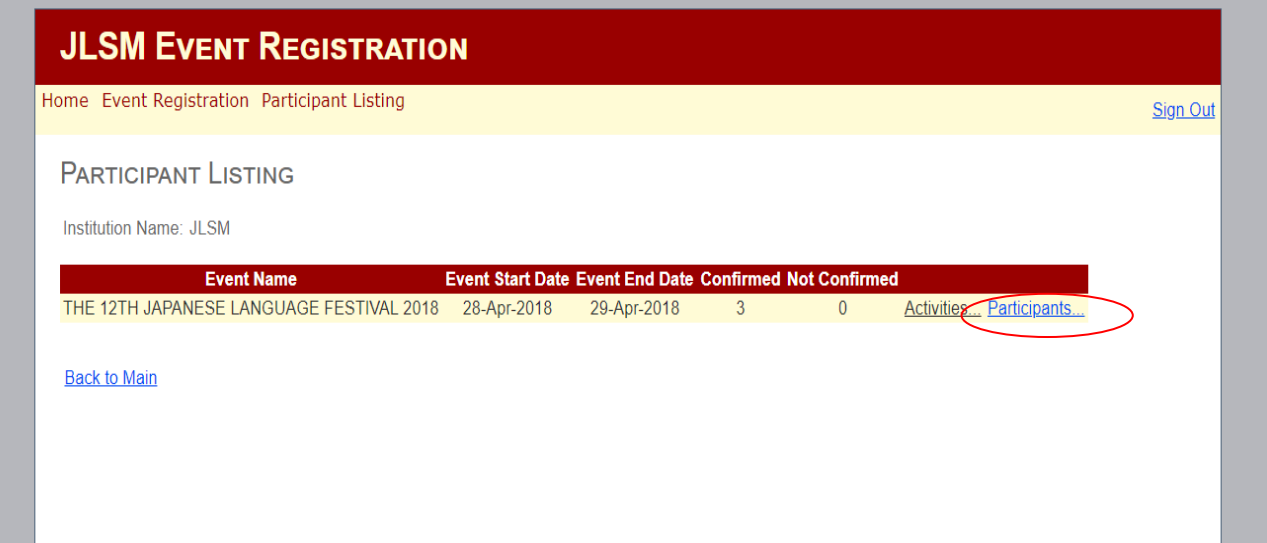

# **Kindly Click Participant and the below page will appear**

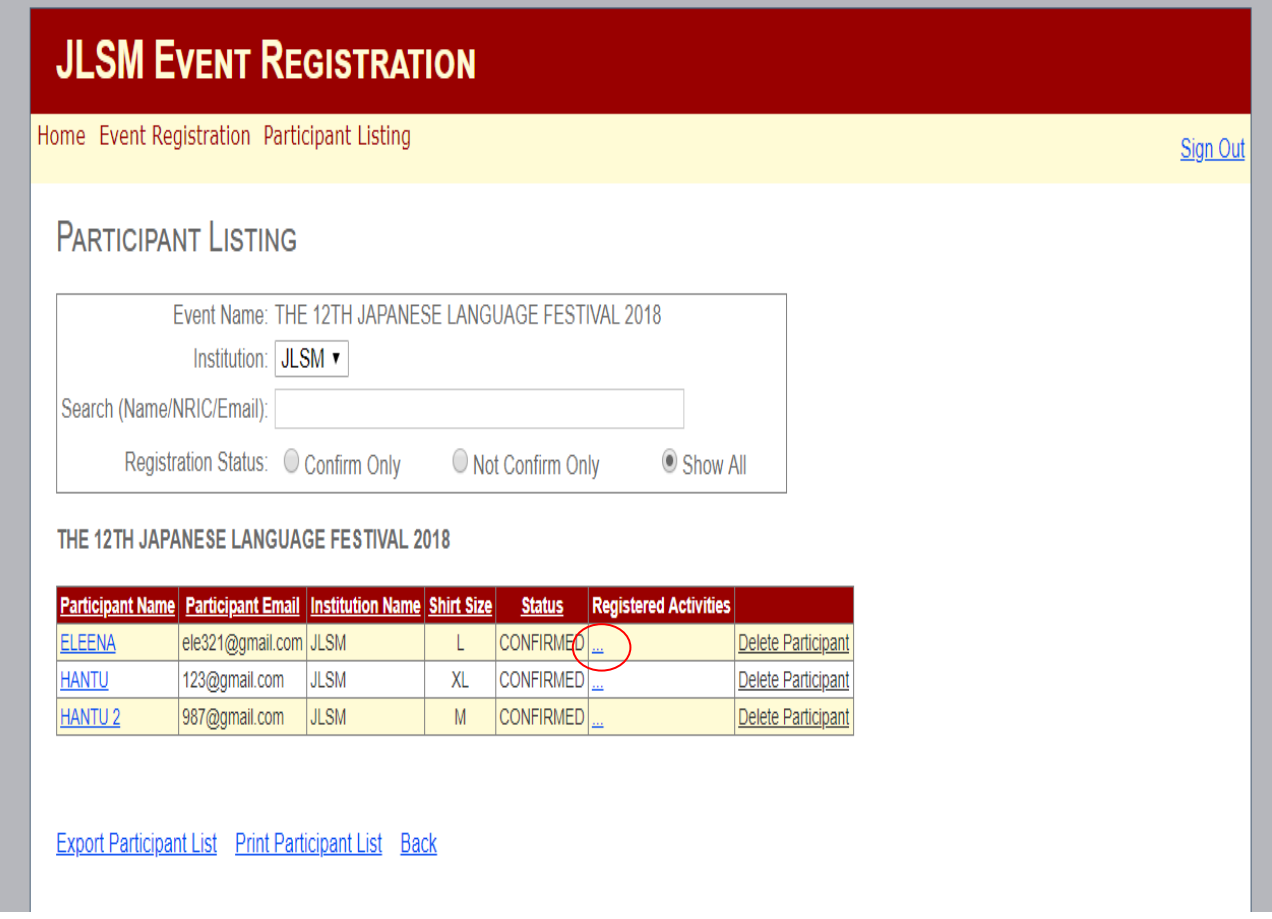

**Kindly Click Blue dots in the red circle and the next page will appear**

### **Select competition you want to enroll and Click to Enroll in the red circle, the next page will appear**

#### **JLSM EVENT REGISTRATION** Home Event Registration Participant Listing Sign Out THE 12TH JAPANESE I ANGUAGE FESTIVAL 2018 **Participant Name: ELEENA** Institution: JLSM 215 Event Date: 28-Apr-2018 To 29-Apr-2018 Contest Registration Period: 15-Nov-2017 to 15-Mar-2018 Workshop Activity Registration Period: 18-Nov-2017 to 15-Apr-2018 Activity Group : ○ JLFEST CONTEST ● SHOW ALL Show Registered Activities Only Date/Time **Activity Name Activity Type** Venue **Enrollment Quota Total Enrolled Status** 28-Apr-2018 02:01 - 04:00 MR & MS YUKATA **CONTEST** CONTEST 11  $100$ Click to Enro  $\theta$ Click to Enrol 28-Apr-2018 09:01 - 09:30 JAPANESE CALLIGRAPHY L1 **CONTEST** CONTEST 6  $\overline{75}$  $\overline{0}$ 28-Apr-2018 09:01 - 09:30 LETS WRITE A HAIKU **CONTEST CONTEST 5**  $1000$  $\overline{0}$ Click to Enrol 28-Apr-2018 09:01 - 09:30 MANGA DIALOGUE CONTEST CONTEST 4  $1000$  $\Omega$ **Click to Enrol** 28-Apr-2018 09:01 - 12:00 SUGOROKU **TEAMCONTEST CONTEST 13** 1000  $\overline{0}$ **Click to Enrol** 28-Apr-2018 10:01 - 10:45 JAPANESE CALLIGRAPHY L2 **CONTEST CONTEST7** 45  $\overline{0}$ **Click to Enrol** 28-Apr-2018 10:01 - 11:00 JAPANESE CALLIGRAPHY L3 **CONTEST CONTEST 8** 1000  $\mathbf{0}$ **Click to Enroll** 28-Apr-2018 10:01 - 12:00 JAPANESE COMEDY STORY TELLING  $\overline{0}$ Click to Enrol CONTEST CONTEST 9  $20$ 28-Apr-2018 10:01 - 12:00 KOINOBORI MAKING TEAMCONTEST TBA 2 1000  $\overline{\mathbf{0}}$ **Click to Enroll** 28-Apr-2018 10:01 - 12:00 PBL - PROJECT PROPOSAL CATEGORY TEAMCONTEST TBA 3 1000  $\overline{\mathbf{0}}$ **Click to Enroll**  $1000$ 28-Apr-2018 12:01 - 14:00 JAPANESE SHORT DRAMA TEAMCONTEST TRA 1  $\Omega$ **Click to Enroll** 28-Apr-2018 12:01 - 14:00 KARAOKE DUET TEAMCONTEST CONTEST 1 60  $\Omega$ Click to Enrol 28-Apr-2018 12:01 - 14:00 SORAN BUSHI TEAMCONTEST CONTEST 3 360  $\overline{0}$ **Click to Enroll** 29-Apr-2018 09:01 - 13:00 POSTER PRESENTATION -UNIVERSITY & COLLEGE TEAMCONTEST TBA 5 1000  $\Omega$ **Click to Enroll CONTEST** 29-Apr-2018 10:01 - 12:00 COSPLAY ANIME-MANGA ACT CONTEST 9  $\overline{50}$  $\overline{0}$ **Click to Enroll** TEAMCONTEST CONTEST 10 29-Apr-2018 10:01 - 12:00 OENDAN  $450$  $\overline{0}$ **Click to Enroll** 29-Apr-2018 12:01 - 14:00 KARAOKE GROUP TEAMCONTEST CONTEST 2 150  $\overline{\mathbf{0}}$ **Click to Enroll** 29-Apr-2018 12:01 - 14:00 YOSAKOI BOLEH DANCE TEAMCONTEST TRA 4  $1000$  $\Omega$ **Click to Enroll**

NOTE: Venue and Time may change without prior notice

## **Kindly Click to Yes in the red circle and the next page will appear**

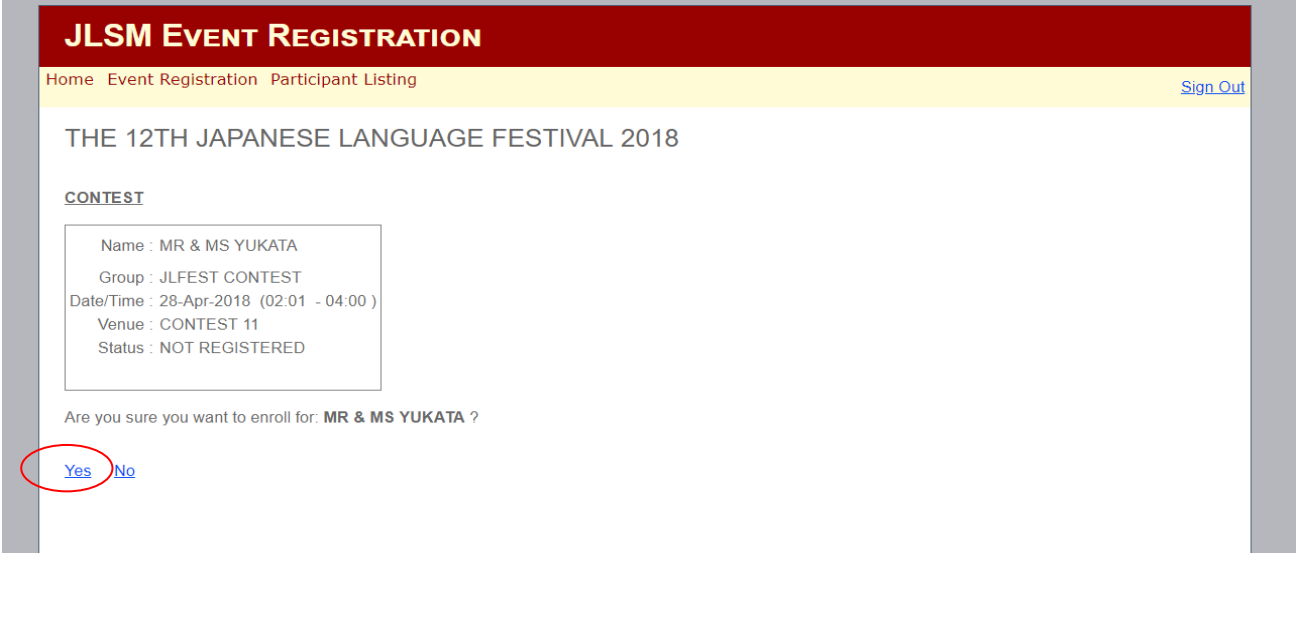

**Continue with the rest of other competition you wish to sign up. If you decide to withdraw it must be done before 15th March 2018. Look below at the red circle and click drop in blue to withdraw.**

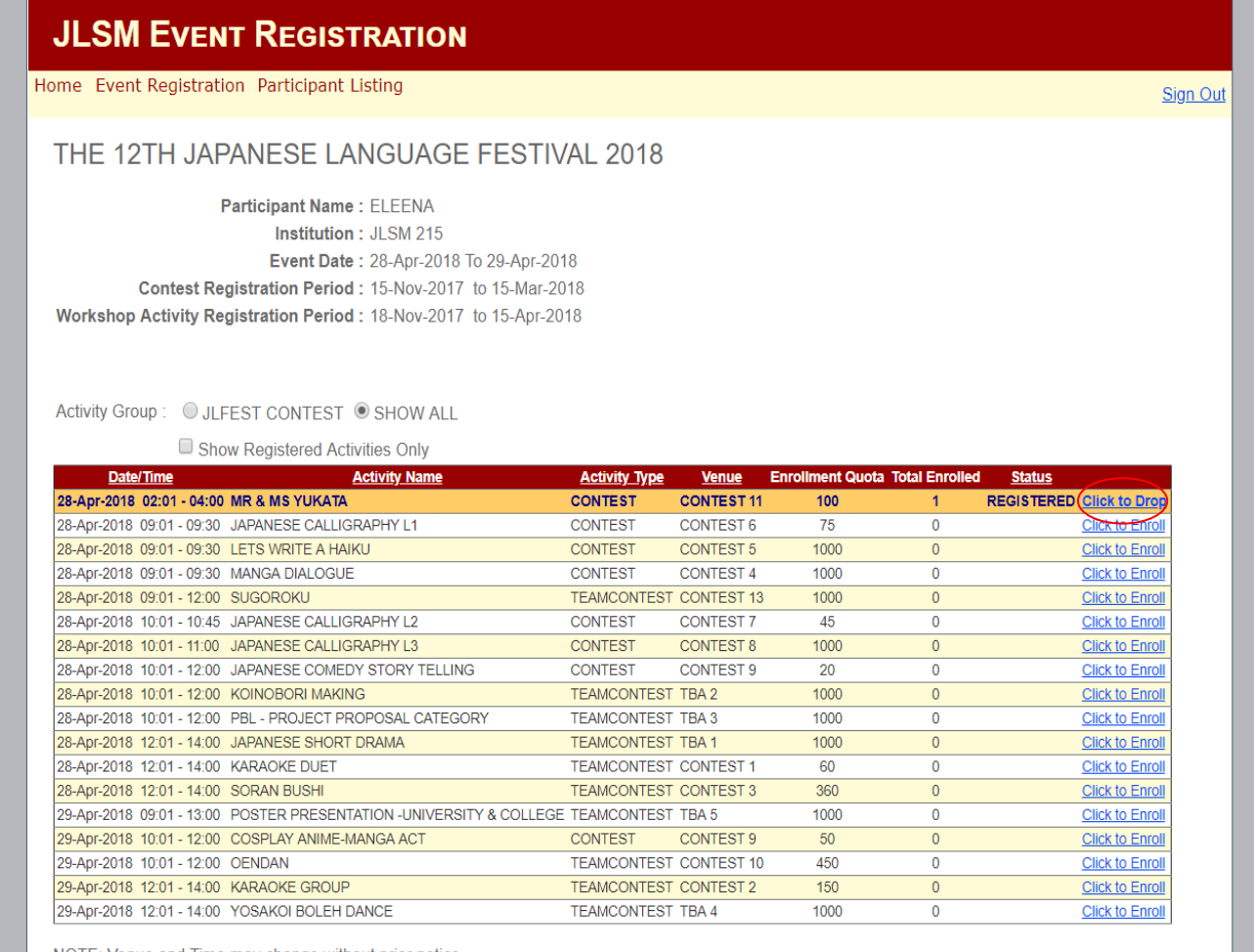

NOTE: Venue and Time may change without prior notice

## **next page will appear click Yes if you want to drop the competition**

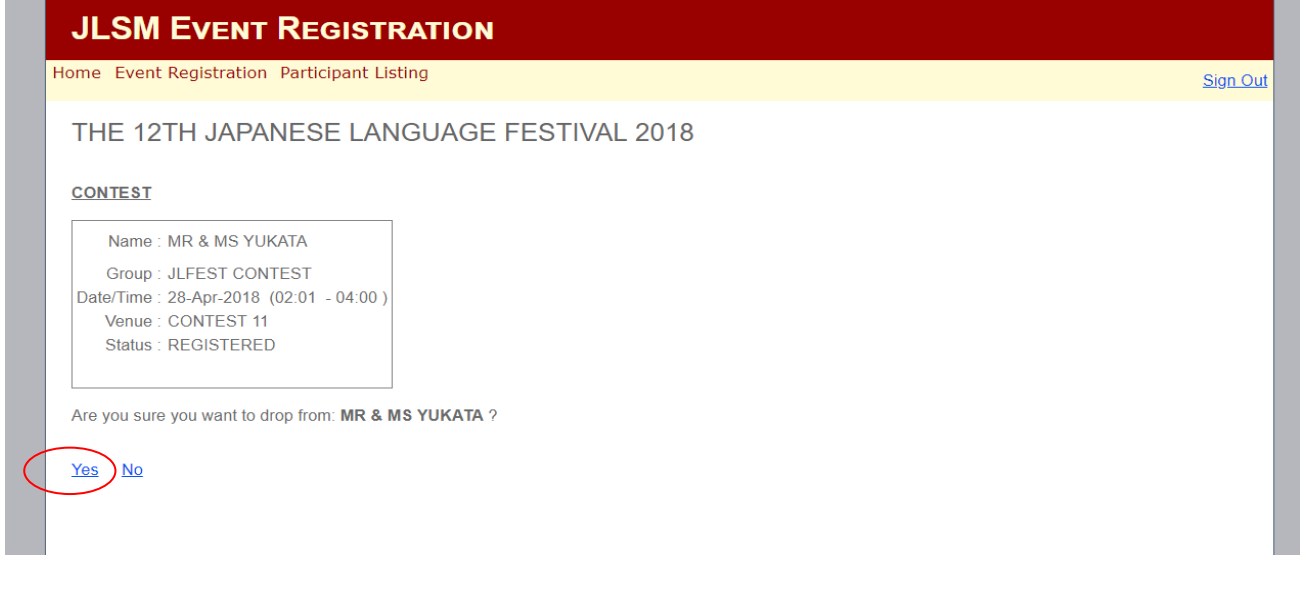

## **Printing Consent Form**

**After completing signing up for the competition, each individual participant must print out their consent letter. Please click on printing consent form circle in red below.** 

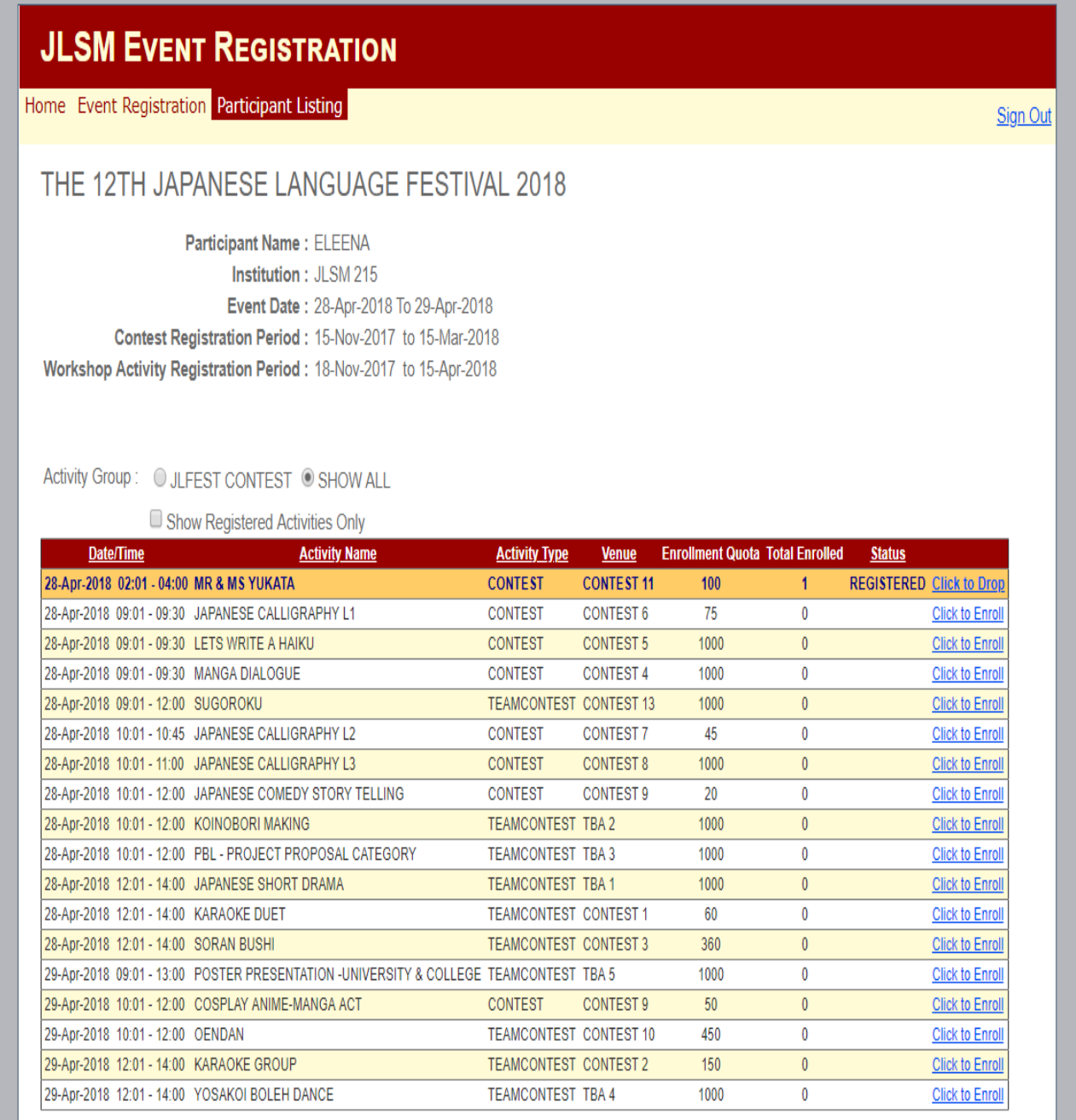

NOTE: Venue and Time may change without prior notice

Back to Main Print This Page Print Consent Form for Individual Contest

**In this page, please check the details for any error before printing. To print, click on the Print consent Form circle in red shown below. Once the hard copy is available please sign the document and get the respective institution to endorse with rubber stamps. These documents need to be submitted on the day of the event to the respective officials in charge of the competitions.**

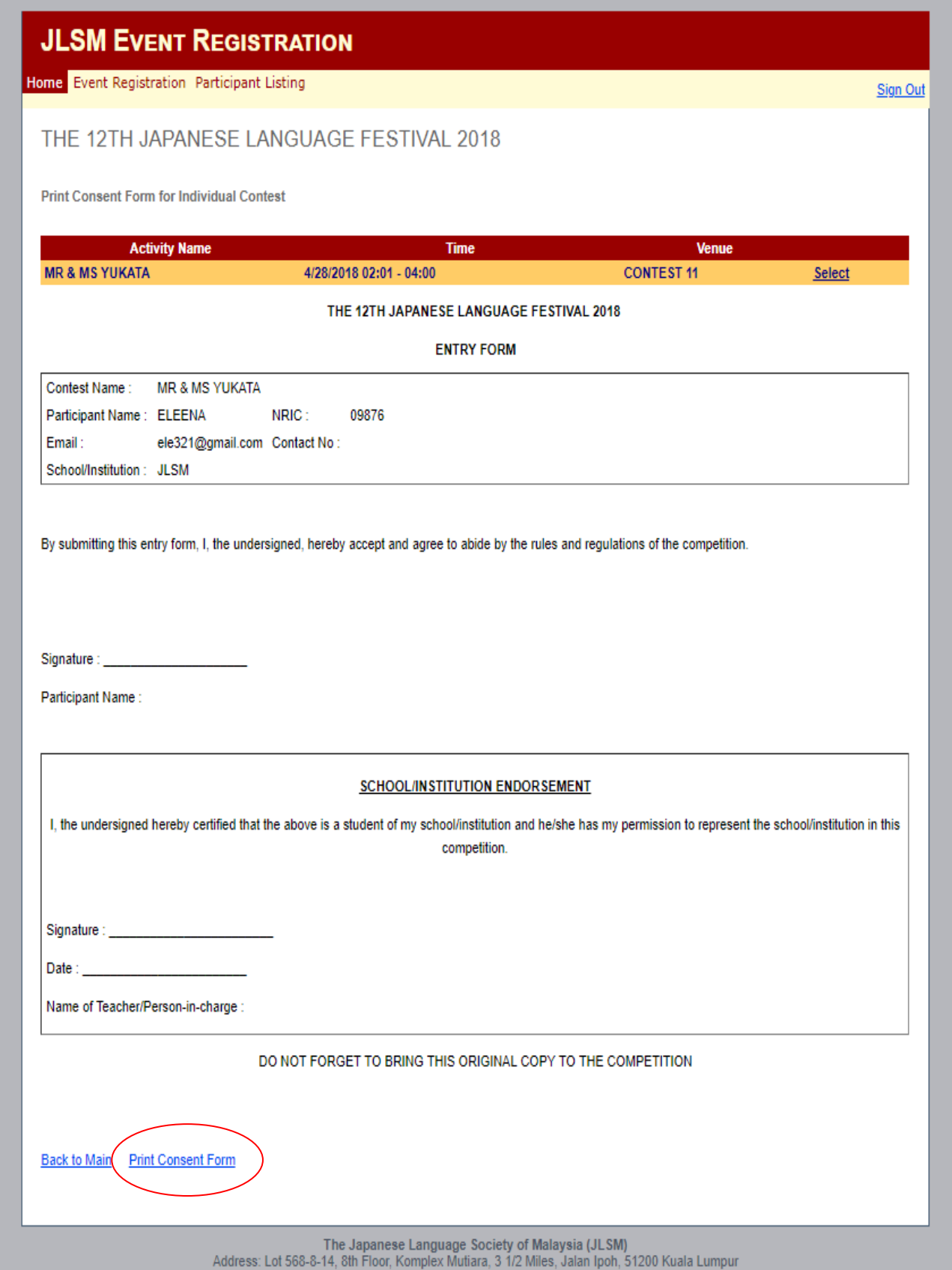